# Assignment 5: Sketching

#### Due: Apr 28 2016 1AM

Support code:[https://www.cs.umass.edu/~arjun/courses/cmpsci631-spring2016//hw](https://www.cs.umass.edu/~arjun/courses/cmpsci631-spring2016//hw/sketching.zip)/ [sketching.zip](https://www.cs.umass.edu/~arjun/courses/cmpsci631-spring2016//hw/sketching.zip)

The goal of this assignment is to build the essence of a program synthesizer, in the style of Sketch. Before you proceed with the assignment, you need to be intimately familiar with the following paper:

Armando Solar-Lezama, Liviu Tancau, Rastislav Bodik, Vijay Saraswat, and Sanjit A. Se-shia. [Combinatorial Sketching for Finite Programs.](https://people.csail.mit.edu/asolar/papers/asplos06-final.pdf) In proceedings of *International Confer*ence on Architectural Support for Programming Languages and Operating Systems (ASPLOS) 2006.

The language of this assignment will not support arrays, so you can ignore Section 5.3.1 of the paper.

### 1 Setup

1. Use the following commands to fetch the latest version of the support code:

```
opam update
opam upgrade compsci631
```
2. Download a local copy of the Z3 Theorem prover:

<https://github.com/Z3Prover/z3/releases>

The packages on the website include Z3 bindings for several languages. However, you will only need the **z3** executable.

## 2 Requirements

Write a program synthesizer that takes three arguments:

./Synth.d.byte  $w$  sketch spec

The arguments *sketch* and spec should refer to files that contain programs in the grammar defined in fig. 13.1 (the spec should not contain any holes (??). You should assume that all values and variables in the program are bit-vectors of size w.

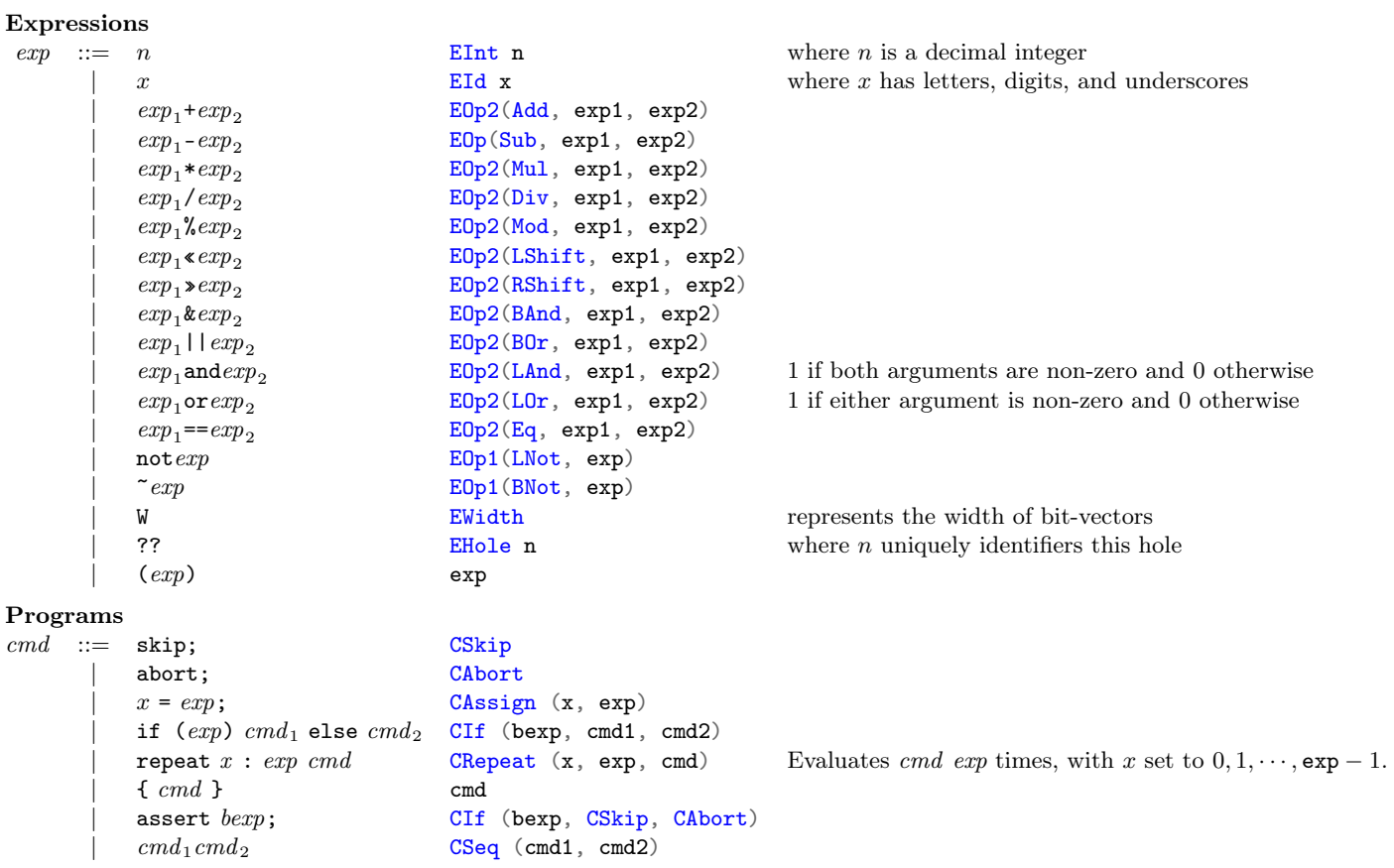

Figure 13.1: The concrete syntax and abstract syntax of the language.

If the synthesizer succeeds, it should print a copy of sketch where holes are replaced with concrete values to standard out. (Feel free to print any debugging output to standard error.) If the synthesizer fails, it should exit with code 1.

# 3 Support Code

The module Sketching defines the abstract syntax of the language shown in fig. 13.1 and includes functions to parse and pretty-print programs in the language. The module Smtlib provides an API for communicating with Z3. (It has been updated to include functions for working with bit-vectors.)

# 4 Directions

We suggest proceeding in the following way:

- 1. Start by ignoring loops and first get the synthesizer to work on straight-line code.
- 2. You'll need two instances of Z3: one for the synthesizer and one for the verifier. Most of the functions you write will invoked for either solver, so pass the solver as an argument to all functions.
- 3. Use a global variable to store the width of bit-vectors.
- 4. Implement the main CEGIS loop, which will require several helper functions.
- 5. Once your verifier works for loop-free programs, you should tackle loops as follows.
	- (a) Assume that loops in the bounded by a constant and fully unfold all loops in the specification.
	- (b) In the sketch, loops that are not bounded by a constant need to be unfolded one iteration at a time. You may find OCaml's Streams to be useful for implementing this feature.

# 5 Debugging

Debugging this assignment can be challenging, since a significant portion of the work is being done by Z3. You will almost certainly have to inspect commands and output of Z3 to debug your synthesizer. The support code doesn't allow you to directly examine its interaction with Z3. However, instead of supplying the actual path to Z3 to make\_solver, you can use the following shell script to log Z3 commands and responses:

tee -a z3-commands.txt | z3 -in -smt2 | tee -a z3-responses.txt

The file z3-commands.txt is a valid Z3 script. Alternatively, to see commands and responses interleaved:

tee -a interaction.txt  $\vert$  z3 -in -smt2  $\vert$  tee -a interaction.txt

Since you need to create two solvers, it may help to have two different scripts to log the interaction with Z3.

Finally, the Z3 interactive console is quite impoverished and doesn't support history, arrow keys, etc. I recommend using "rlwrap" to wrap Z3 before you try to use the console directly:

## <https://github.com/hanslub42/rlwrap>

Rlwrap is available on standard Linux package repositories and via Homebrew for Mac OS X.